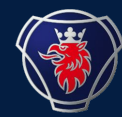

KEPQ

# SOPS Recovery I&M

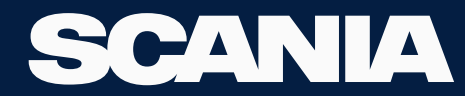

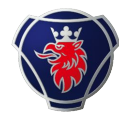

## SOPS Recovery I&M

- For Engines, SOPS is always store in EMS.
- Rarely SOPS can be corrupted or erased. This can happen when SDP3 writes SOPS in ECU and communication stops or interferes between client system and SDP3.
- Using special tool 99 738 and connect to engine stand alone, helps to avoid this kind of failure. If customer panel have the possibility to stop diagnostics, it can help.
- Follow the instrucion to write SOPS back in ECU.
- The recovered SOPS would be the one saved in the last SDP3 connection. You should re-start the jobb you did after that.
- Exemple: Connect to SDP3 2018,01,25-14:12:08. Change 3 parameters in adjustments. SDP3 try to write SOPS and it gets corrupt due comunication brake down. You choose the file "xxxxxxx 2018-01-25 141208". After you are done with SOPS Recovery you may Change parameters again.

Always during the sdp3 connection a file is saved in the "eng nr" OperationalData folder. Choose the file created just before SOPS disappeared.

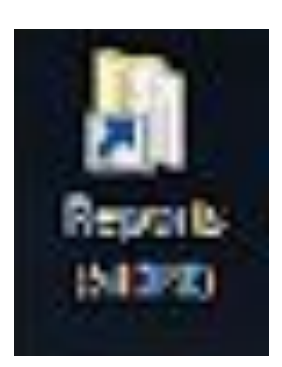

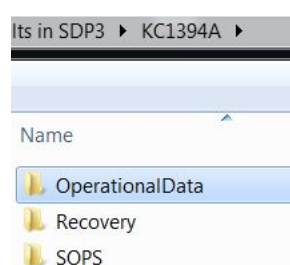

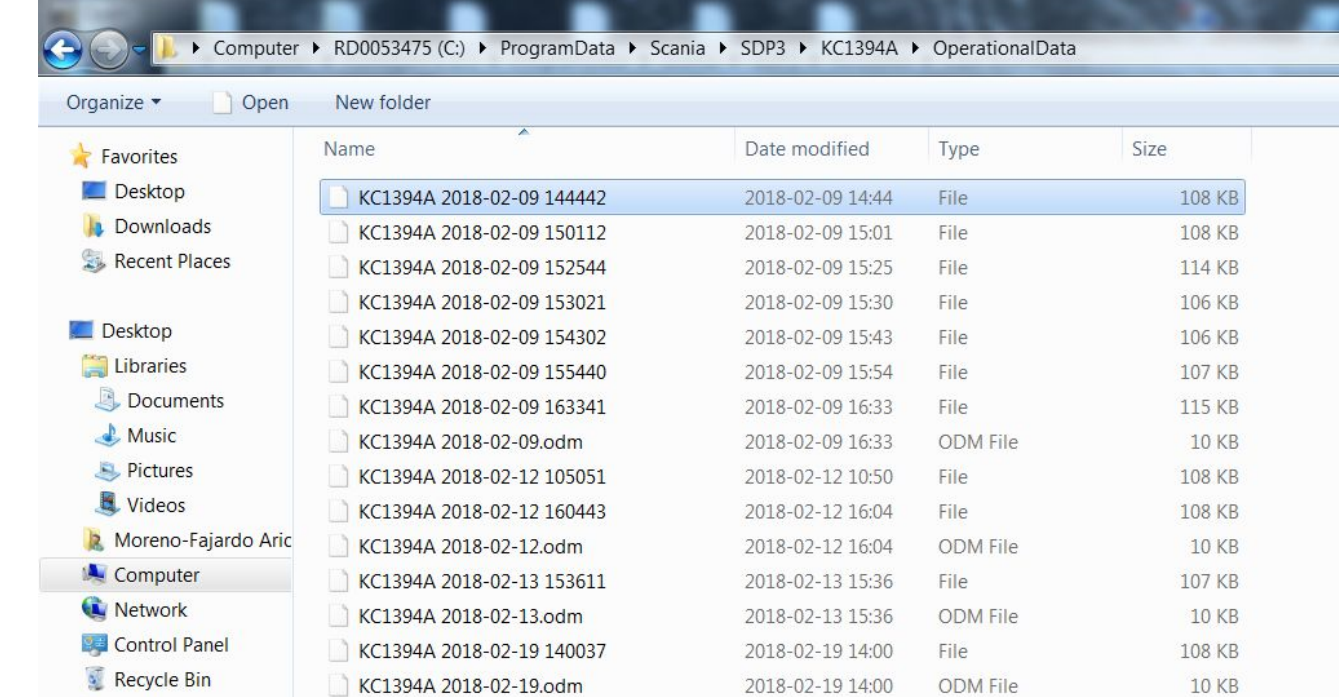

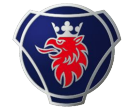

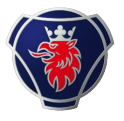

## Rename file and add ".txt" to create a "light" demo file.

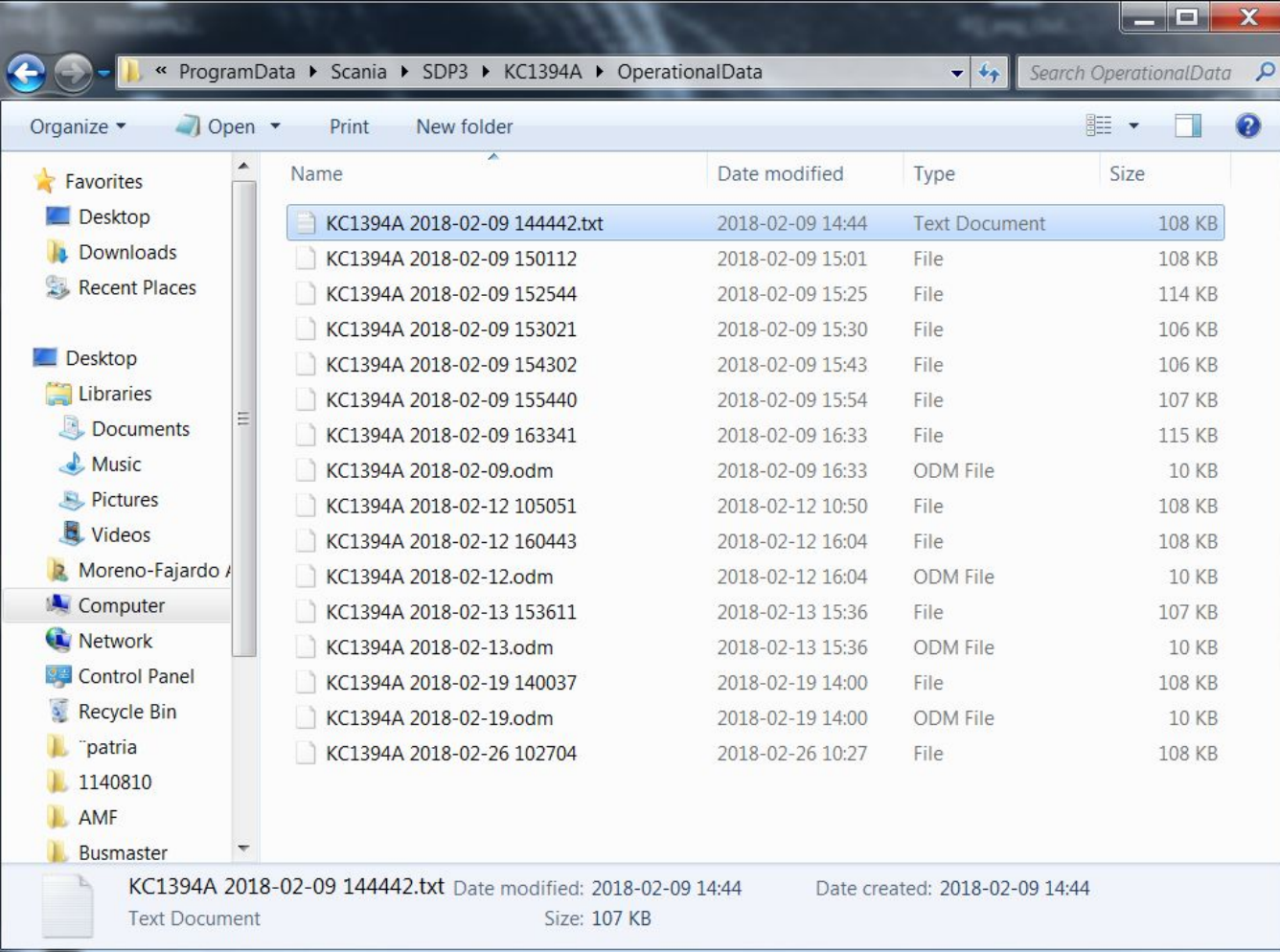

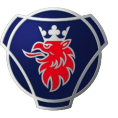

## Open the file in Demo mode. You can use "Check and adjustments" or "Conversion"

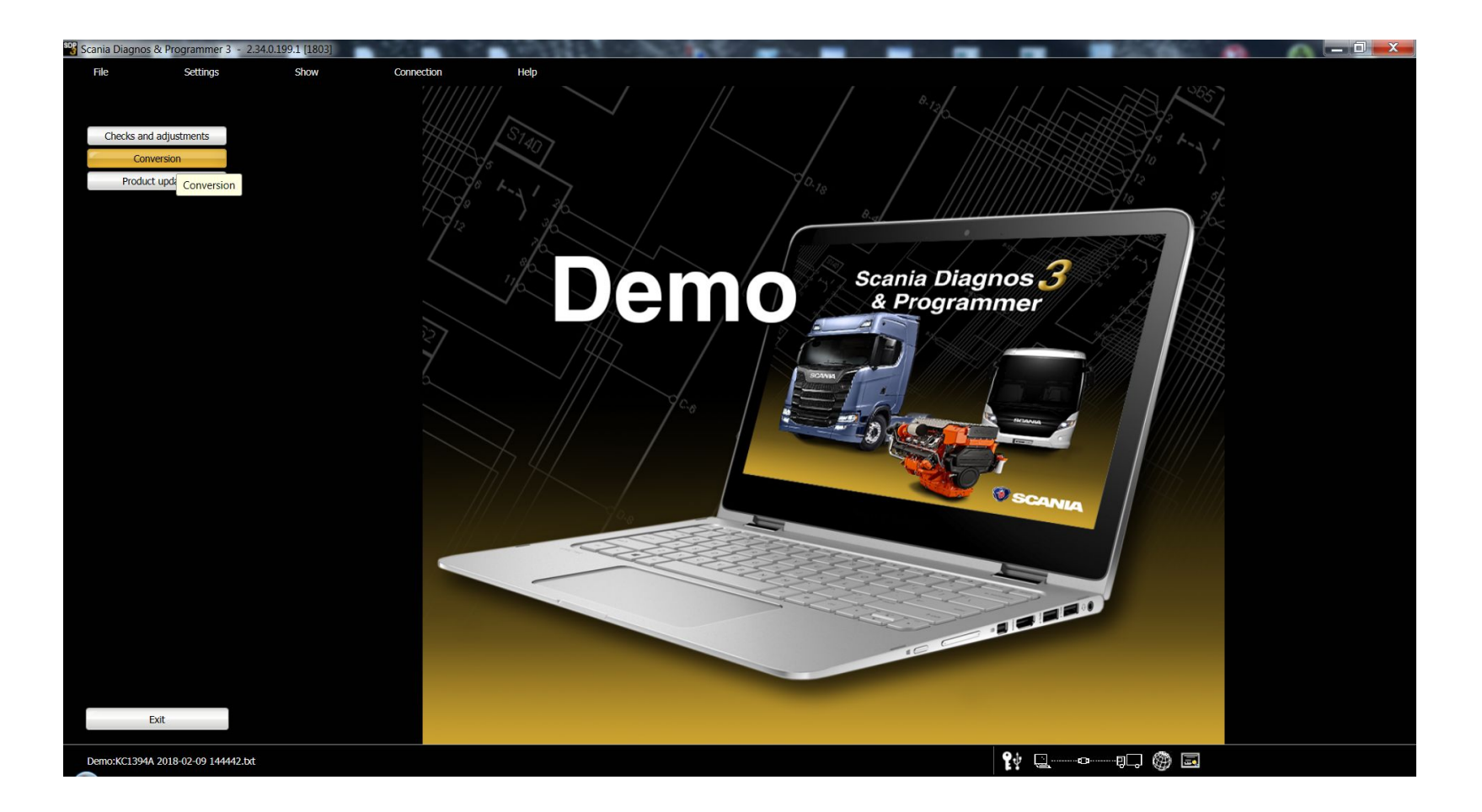

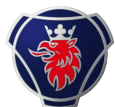

#### Save SOPS file

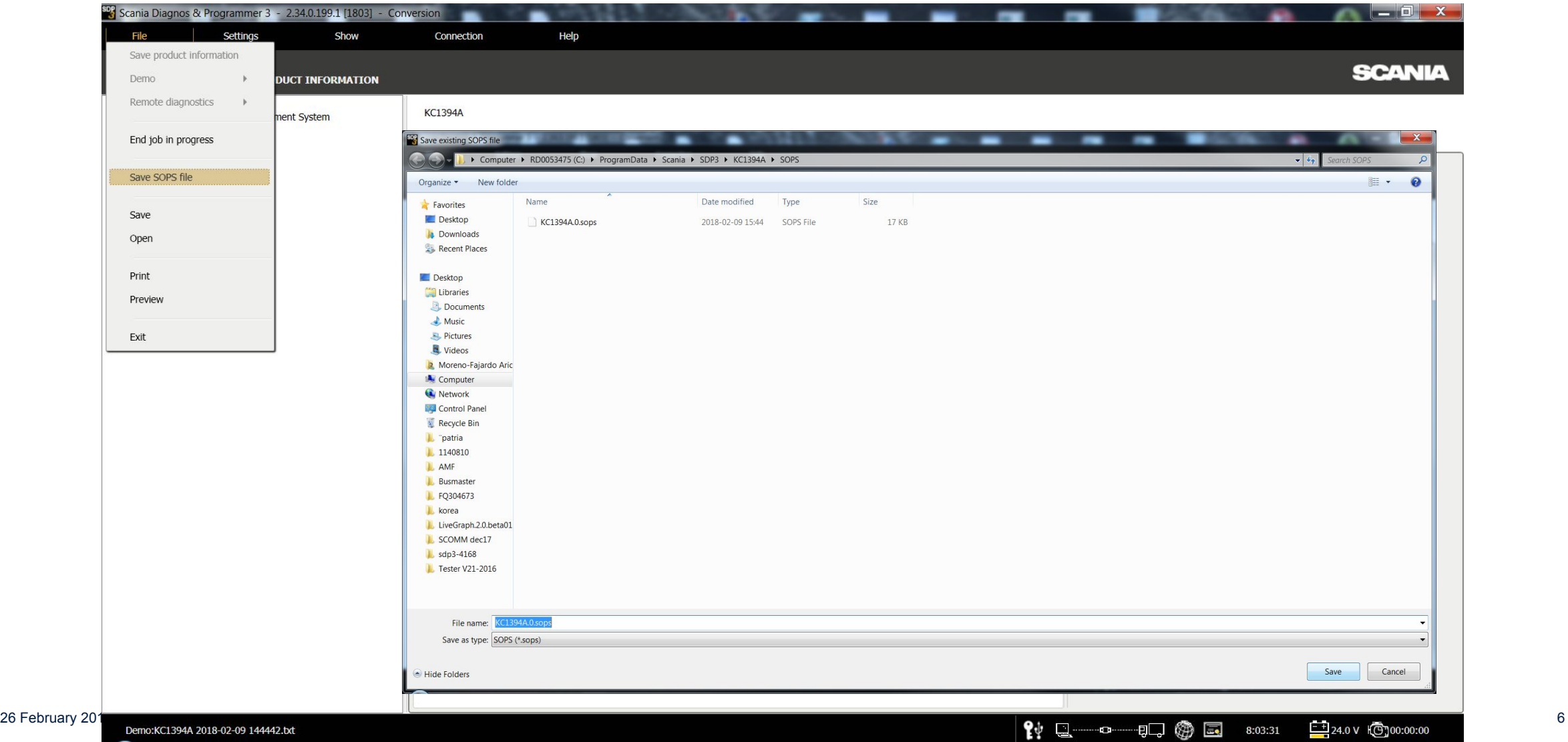

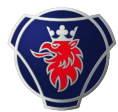

#### Connect to ECU and choose Converion jobb tipe.

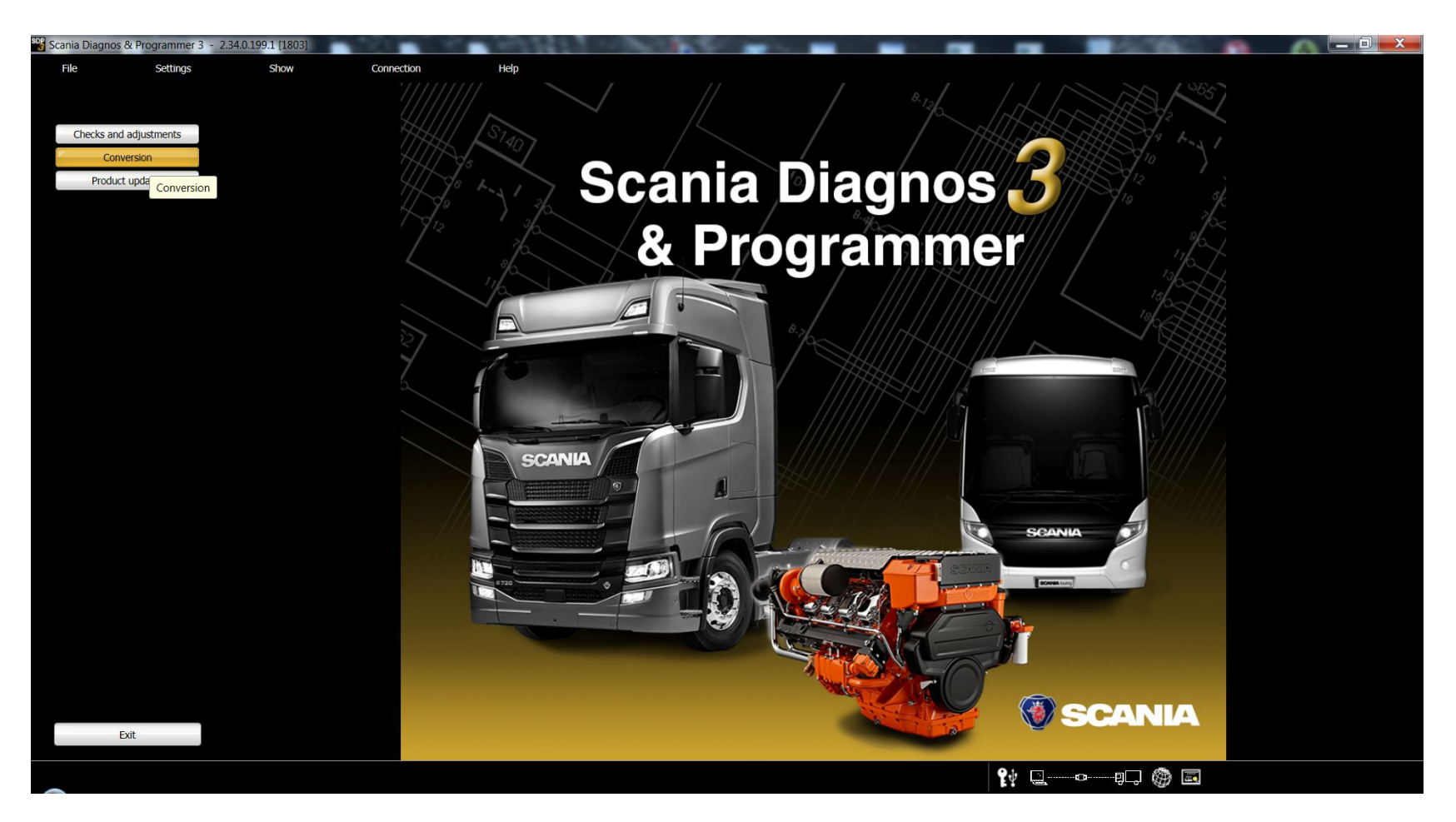

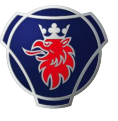

#### Load SOPS file in ECU as a SOPS file supplied by TS.

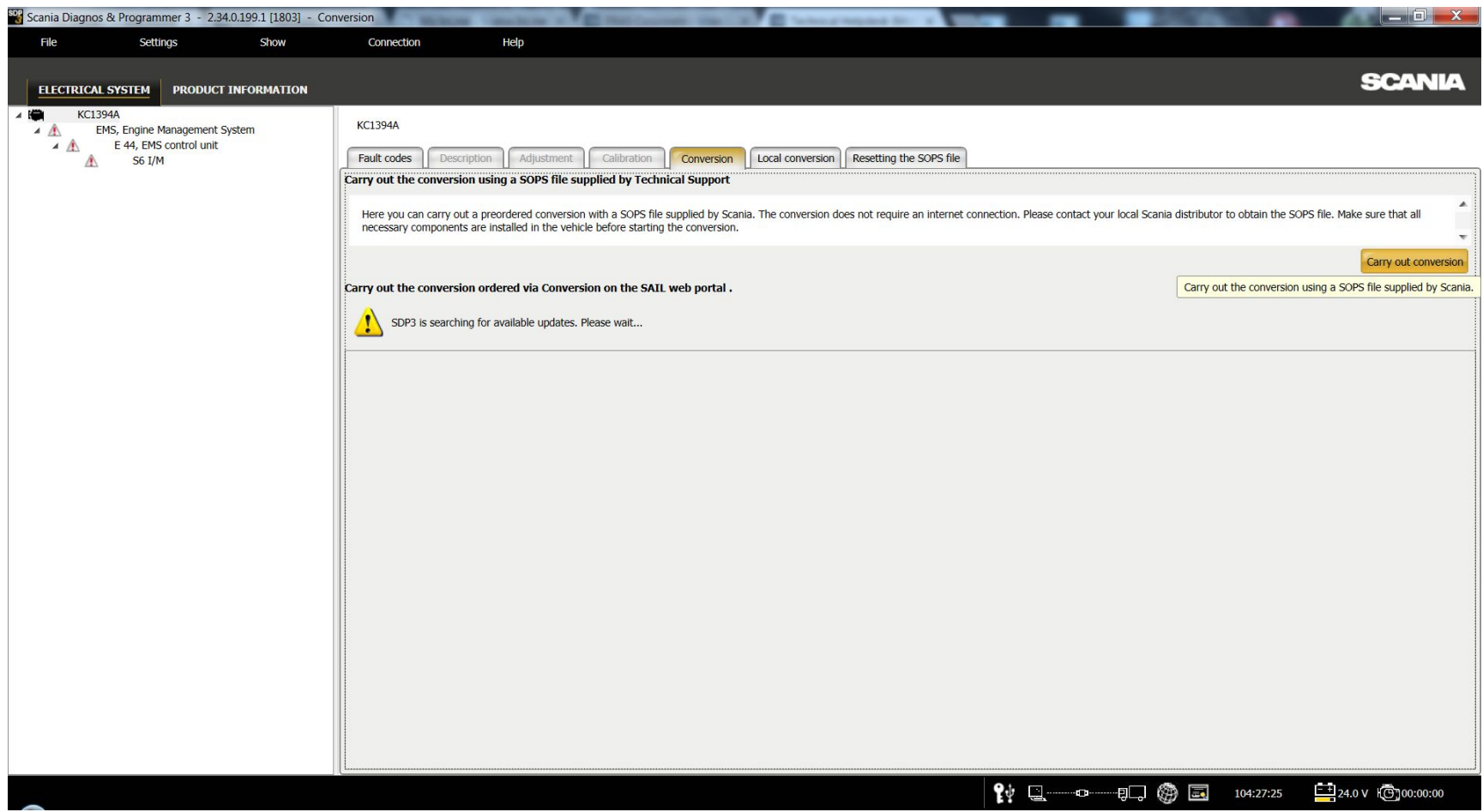